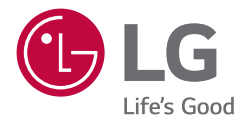

# *MANUALE UTENTE LG Digital Signage (MONITOR SIGNAGE)*

*Leggere attentamente il presente manuale prima di utilizzare l'apparecchio e conservarlo come riferimento futuro.*

*65TR3BF-B 75TR3BF-B 86TR3BF-B 65TR3BF-I 75TR3BF-I 86TR3BF-I*

## *SOMMARIO*

*2*

### *[PRECAUZIONI DI SICUREZZA](#page-2-0) ......3*

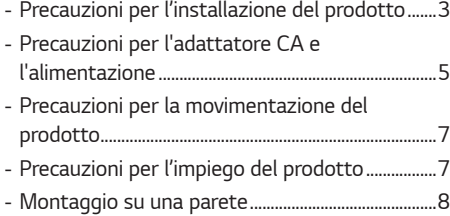

## *[MONTAGGIO E PREPARAZIONE](#page-8-0) ..9*

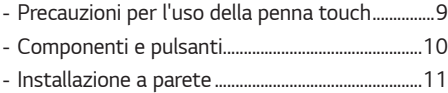

## *[TELECOMANDO](#page-12-0) ......................... 13*

### *[COLLEGAMENTI.........................](#page-14-0) 15*

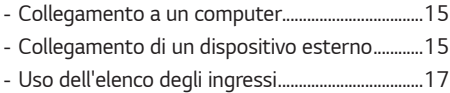

### *[RISOLUZIONE DEI PROBLEMI](#page-17-0) ... 18*

## *[SPECIFICHE DEL PRODOTTO](#page-21-0) .... 22*

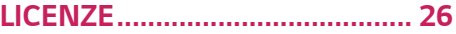

<span id="page-2-0"></span>*Avviso: Prodotto compatibile con la classe A di CISPR 32. Se utilizzato in un ambiente domestico, questo prodotto può causare interferenze radio.*

## *PRECAUZIONI DI SICUREZZA*

*Leggere attentamente queste istruzioni di sicurezza prima di utilizzare il prodotto.*

## *AVVISO*

*Non prendendo in considerazione il messaggio d'avvertimento, si possono riportare gravi lesioni o può sussistere il pericolo di incidenti o di morte.*

## *ATTENZIONE*

*Non osservando il messaggio d'attenzione, è possibile riportare lesioni leggere o provocare danni al prodotto.*

## *AVVISO*

• *Solo per uso interno.*

## *Precauzioni per l'installazione del prodotto*

## *AVVISO*

- *Restare lontani da fonti di calore come ad es. Termoconvettori elettrici. - Si possono verificare scosse elettriche, incendi, malfunzionamenti o deformazioni.*
- *Conservare il materiale anti-umidità dell'imballaggio o l'imballaggio in vinile al di fuori della portata dei bambini.*
- *- Il materiale anti-umidità risulta nocivo se ingerito. Se ingerito per sbaglio, costringere il paziente a vomitarlo e recarsi all'ospedale nelle immediate vicinanze. Inoltre l'imballaggio in vinile può provocare il soffocamento. Tenerlo fuori dalla portata dei bambini.*
- *Non disporre oggetti pesanti sul prodotto e sedervi al di sopra dello stesso.*
	- *- Se il prodotto subisce una caduta, si potrebbero riportare lesioni. È necessario che i bambini prestino particolare attenzione.*
- *Non lasciare il cavo dell'alimentazione e quello del segnale incustodito lungo il percorso. - È possibile inciamparvi provocando scosse elettriche, incendi, la rottura del prodotto o eventuali lesioni.*
- *Installare il prodotto in una posizione asciutta e pulita.*
	- *- La polvere o l'umidità possono provocare scosse elettriche, incendi o danni al prodotto.*
- *Se si avverte un odore di fumo o altri odori oppure si sente uno strano rumore, scollegare il cavo dell'alimentazione e rivolgersi al servizio assistenza.* 
	- *- Se si continua ad utilizzare il prodotto senza adottare misure adeguate, si possono verificare scosse elettriche o incendi.*
- *Se il prodotto viene fatto cadere o si rompe il telaio, spegnere il prodotto e scollegare il cavo dell'alimentazione. - Se si continua ad utilizzare il prodotto senza adottare misure adeguate, si possono verificare scosse elettriche o incendi. Contattare il Centro assistenza.*
- *Non lasciar cadere oggetti sul prodotto o urtarlo. Non gettare giocattoli o oggetti sullo schermo del prodotto. - Può provocare lesioni alle persone, problemi al prodotto e danneggiare lo schermo.*
- *Non far cadere il prodotto quando lo si collega a un dispositivo esterno.*
	- *- Ciò potrebbe provocare lesioni e/o danni al prodotto.*
- *Se collegato a una periferica di gioco, mantenere una distanza dal dispositivo pari a quattro volte il valore della diagonale dello schermo.*
	- *- Se un cavo troppo corto provoca la caduta del prodotto, ciò potrebbe provocare lesioni e/o danni al prodotto.*
- *Se si lascia un'immagine fissa sullo schermo per tempi molto lunghi è possibile danneggiare lo schermo e provocare bruciature dell'immagine. Accertarsi di utilizzare uno screen saver per il prodotta. Questo fenomeno si verifica anche con prodotti di altre marche e questa situazione non è protetta dalla garanzia.*
- *NON installare il prodotto a una parete se quest'ultima è esposta a olio o paraffina liquida.*
	- *- Il prodotto potrebbe danneggiarsi o cadere.*

### ATTENZIONE

- *Accertarsi che l'apertura di ventilazione del prodotto non sia bloccata. Installare il prodotto in una posizione adeguatamente spaziosa (a più di 100 mm dalle pareti).*
	- *- Se si installa il prodotto in una posizione troppo ravvicinata alle pareti, si potrebbero verificare deformazioni oppure si possono sviluppare incendi a causa del calore interno.*
- *Non bloccare l'apertura di ventilazione del prodotto con un tovagliolo o tende.*
	- *- Il prodotto può subire deformazioni oppure si possono sviluppare incendi a causa del surriscaldamento all'interno del prodotto.*
- *Installare il prodotto in una posizione piana e stabile impedendo eventuali cadute del prodotto.* 
	- *- Se il prodotto subisce una caduta, si potrebbero riportare lesioni o il prodotto potrebbe rompersi.*
- *Installare il prodotto in punti in cui non siano presenti interferenze elettromagnetiche.*
- *Non esporre il prodotto alla luce diretta del sole.*
- *- Il prodotto può riportare eventuali danni.*
- *Se si installa il prodotto in un luogo che non soddisfa le condizioni consigliate, si potrebbero provocare gravi danni alla qualità dell'immagine, al ciclo di vita e all'aspetto del prodotto. Prima dell'installazione del prodotto rivolgersi a LG o a un installatore qualificato. Questa precauzione riguarda i luoghi con grandi quantità di polveri sottili o paraffina liquida, in cui vengono utilizzate sostanze chimiche, con temperature estreme o livelli di umidità elevati o luoghi in cui il prodotto resta acceso per un lungo periodo di tempo (aeroporti e stazioni ferroviarie). La mancata attenzione di questa precauzione rende nulla la garanzia.*
- *Non installare il prodotto in luoghi poco ventilati (ad es. su scaffali o armadi) o all'aperto ed evitare di posizionarlo su tappeti o cuscini.*
- *Inoltre, non installarlo in luoghi in cui sono presenti oggetti che possono riscaldarsi, come apparecchiature per l'illuminazione.*

## <span id="page-4-0"></span>*Precauzioni per l'adattatore CA e l'alimentazione*

## *AVVISO*

- *Nel caso in cui acqua o qualsiasi altra sostanza estranea penetri nel prodotto (TV, monitor, cavo di alimentazione o adattatore CA), scollegare immediatamente il cavo di alimentazione e contattare il Centro Servizi.*
	- *- In caso contrario, è possibile che si verifichino incendi o scosse elettriche a causa del danneggiamento del prodotto.*
- *Non toccare la presa di corrente o l'adattatore CA con le mani bagnate. Se i piedini della presa sono bagnati o impolverati, pulirli e asciugarli prima dell'uso.*
	- *- In caso contrario, è possibile che si verifichino incendi o scosse elettriche.*
- *Accertarsi di inserire fino in fondo il cavo di alimentazione nell'adattatore CA.*
- *- In caso di collegamento lento, è possibile che si verifichino incendi o scosse elettriche.*
- *Accertarsi di utilizzare cavi di alimentazione e adattatori CA forniti o approvati da LG Electronics, Inc.*
	- *- L'uso di prodotti non approvati potrebbe provocare incendi o scosse elettriche.*
- *Quando si scollega il cavo di alimentazione, afferrarlo sempre dalla spina. Non piegare con forza eccessiva il cavo di alimentazione.*
	- *- È possibile causare danni alla linea d'alimentazione, provocando quindi eventuali scosse elettriche o incendi.*
- *Prestare attenzione a non calpestare o posizionare oggetti pesanti (elettrodomestici, abiti ecc.) sul cavo di alimentazione o sull'adattatore CA. Prestare attenzione a non danneggiare il cavo di alimentazione o l'adattatore CA con oggetti affilati.*
	- *- Cavi di alimentazione danneggiati possono provocare incendi o scosse elettriche.*
- *Non disassemblare, riparare o modificare mai il cavo di alimentazione o l'adattatore CA.*
	- *- Potrebbero verificarsi incendi o scosse elettriche.*
- *Accertarsi di collegare il cavo dell'alimentazione alla corrente collegata a massa.*
	- *- Si potrebbero subire scosse elettriche o riportare lesioni.*
- *Utilizzare esclusivamente il voltaggio nominale.*
	- *- Si può riportare danni o si potrebbero subire scosse elettriche.*
- *In presenza di tuoni e fulmini, non toccare il cavo di segnale e di alimentazione poiché potrebbe essere molto pericoloso e causare scosse elettriche.*
	- *- Potrebbero verificarsi incendi o scosse elettriche.*
- *Non collegare diverse prolunghe, apparecchi elettrici o termoconvettori elettrici ad un'unica presa di corrente. Utilizzare prese d'alimentazione multiple con terminale di messa a terra progettate per l'impiego esclusivo con il computer.*
	- *- Si possono sviluppare incendi a causa di eventuali surriscaldamenti.*
- *Non toccare la presa dell'alimentazione con le mani bagnate. Inoltre, se lo spinotto del cavo è bagnato o impolverato, asciugarlo completamente o rimuovere la polvere.*
	- *- Si potrebbero subire scosse elettriche a causa di un'eccessiva umidità.*
- *Se non si desidera utilizzare il prodotto per un periodo prolungato di tempo, scollegare il cavo dell'alimentazione dal prodotto.*
	- *- La polvere che si deposita può sviluppare incendi oppure può provocare dispersioni elettriche, scosse elettriche o incendi.*
- *Fissare completamente il cavo dell'alimentazione.*
	- *- Se il cavo dell'alimentazione non è completamente fissato, si possono sviluppare incendi.*
- *Non inserire conduttori (come bastoncini metallici) in una delle estremità del cavo dell'alimentazione mentre l'altra estremità è collegata al terminale d'ingresso sulla parete. Inoltre non toccare il cavo dell'alimentazione subito dopo averlo collegato al terminale d'ingresso a muro.*
	- *- Si potrebbero subire scosse elettriche.*
- *L'accoppiatore dell'unità è utilizzato come dispositivo di disconnessione.*
- *Assicurarsi che il dispositivo sia installato vicino alla presa a muro a cui è collegato e che la presa sia facilmente accessibile.*
- *Finché l'unità è collegata alla presa di rete CA, non viene scollegata dall'alimentazione CA anche se si spegne l'unità.*

### **ATTENZIONE**

- *Accertarsi di mantenere la presa, l'adattatore CA e i piedini della presa di corrente privi di polvere e altre sostanze. - Ciò potrebbe provocare un incendio.*
- *Non scollegare il cavo dell'alimentazione mentre il prodotto è in uso.*
	- *- Le scosse elettriche possono danneggiare il prodotto.*
- *Usare solo il cordone di alimentazione fornito con l'unità. Se usate un altro cordone di alimentazione, accertate che esso sia certificato dalle norme nazionali applicabili quando non sia fornito dal fabbricante. Se il cavo di alimentazione è in qualsiasi modo difettoso, contattate il fabbricante o il fornitore di servizio di riparazione autorizzato più vicino a Voi per una sostituzione.*

## <span id="page-6-0"></span>*Precauzioni per la movimentazione del prodotto*

## *AVVISO*

- *Accertarsi di aver spento il prodotto.*
	- *- Si potrebbero subire scosse elettriche o il prodotto può riportare danni.*
- *Accertarsi di rimuovere tutti i cavi prima di movimentare il prodotto.*
	- *- Si potrebbero subire scosse elettriche o il prodotto può riportare danni.*
- *Verificare che il pannello sia rivolto in avanti e tenerlo con entrambe le mani per spostarlo. Se il prodotto cade, sono possibili scosse elettriche o incendio. Rivolgersi a un centro assistenza autorizzato per la riparazione.*
- *Verificare che il prodotto sia spento, staccato dalla presa e che tutti i cavi siano stati rimossi. Possono essere necessarie 2 o più persone per trasportare gli apparecchi più grandi. Non premere contro il o applicare sollecitazioni sul pannello anteriore dell'apparecchio.*

## ATTENZIONE

- *Non sottoporre il prodotto ad urti durante la movimentazione.*
- *- Si potrebbero subire scosse elettriche o il prodotto può riportare danni.*
- *Non smaltire la scatola d'imballaggio del prodotto. Utilizzarla quando si effettuano movimentazioni.*

## *Precauzioni per l'impiego del prodotto*

## **A** AVVISO

- *Non smontare, riparare o modificare il prodotto a propria discrezione.*
	- *- Si possono verificare incendi o scosse elettriche.*
	- *- Rivolgersi al centro d'assistenza tecnica per effettuare il controllo, la taratura o le riparazioni del caso.*
- *Quando il display è lasciato incustodito per un periodo prolungato, staccare la spina dalla presa a muro.*
- *Non permettere al prodotto di entrare a contatto con l'acqua.*
	- *- Si possono verificare incendi o scosse elettriche.*
- *Evitare di urtare o graffiare la parte anteriore e i lati dello schermo con oggetti metallici. - In caso contrario, sarà possibile lo schermo venga danneggiato.*
- *Evitare alte temperature e umidità.*

#### <span id="page-7-0"></span> *ATTENZIONE*

- *Non posare o raccogliere sostanze infiammabili vicino al prodotto.*
- *- È presente il pericolo d'esplosione o d'incendio a causa di una manipolazione incauta delle sostanze infiammabili.*
- *Quando si pulisce il prodotto, scollegare il cavo di alimentazione e strofinare delicatamente con un panno morbido per evitare graffi. Non usare con un panno umido o acqua nebulizzata o altri liquidi direttamente sul prodotto. Pericolo di scosse elettriche. (Non usare prodotti chimici quali benzene, diluenti o alcool)*
- *Riposarsi di tanto in tanto per proteggere la vista.*
- *Mantenere il prodotto sempre pulito.*
- *Assumere una posizione confortevole e naturale quando si opera con un prodotto per rilassare la muscolatura.*
- *Fare interruzioni regolari quando si opera con un prodotto per un periodo prolungato di tempo.*
- *Non esercitare una pressione elevata sul pannello con le mani o con oggetti appuntiti come ad es. chiodi, matite o penne, o provocare graffi sulla sua superficie.*
- *Mantenersi ad una distanza adeguata dal prodotto.*
- *- Si potrebbero riportare danni alla vista guardando il prodotto ad una distanza troppo ravvicinata.*
- *Impostare la risoluzione adeguata e l'orologio facendo riferimento al manuale dell'utente.*
- *- Si possono riportare danni alla vista.*
- *Utilizzare detergenti approvati solo per effettuare la pulizia del prodotto. (Non utilizzare benzene, diluenti o alcool.) - Il prodotto può subire deformazioni.*
- *Non esporre a gocce o spruzzi di acqua e non appoggiare oggetti contenenti liquidi, quali vasi, tazze ecc, sull'apparecchio (ad es. sui ripiani posti al di sopra dell'unità).*
- *Non esporre le batterie a calore eccessivo. Ad esempio tenerle lontano dalla luce diretta del sole, da caminetti aperti e stufe elettriche.*
- *NON inserire batterie non ricaricabili nel dispositivo di ricarica.*
- *L'utilizzo di cuffie per un periodo prolungato di tempo o l'ascolto ad alto volume possono causare danni all'udito.*
- *Pulire la cornice anteriore usando un panno morbido, leggermente inumidito, da 2 a 4 volte, strofinando in una sola direzione. Un eccesso di umidità può causare macchie.*

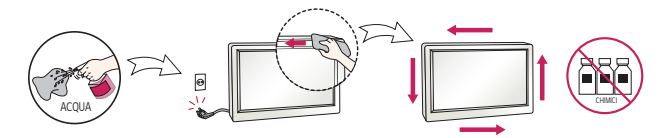

- *Non utilizzare prodotti ad alto voltaggio attorno al monitor. (ad es.scaccia insetti elettrici)*
	- *- Il monitor potrebbe non funzionare correttamente a causa delle scariche elettriche.*

## *Montaggio su una parete*

• *NON installate questo prodotto senza l'assistenza tecnica qualificata. Contattate il tecnico di servizio qualificato dal fabbricante.*

## <span id="page-8-0"></span>*MONTAGGIO E PREPARAZIONE*

## ATTENZIONE

- *Per garantire la sicurezza e le prestazioni del prodotto, utilizzare sempre componenti originali.*
- *Danni o lesioni provocati da componenti non originali non sono coperti dalla garanzia del prodotto.*

## *NOTA*

- *Gli accessori forniti con il prodotto possono variare a seconda del modello o del paese.*
- *Le specifiche del prodotto o il contenuto del presente manuale possono subire modifiche senza preavviso in caso di aggiornamento delle funzioni del prodotto.*
- *I danni provocati dall'utilizzo del prodotto in ambienti eccessivamente polverosi non sono coperti da garanzia.*

## *Precauzioni per l'uso della penna touch*

*Se la penna touch risulta usurata come nell'immagine, sostituirla.*

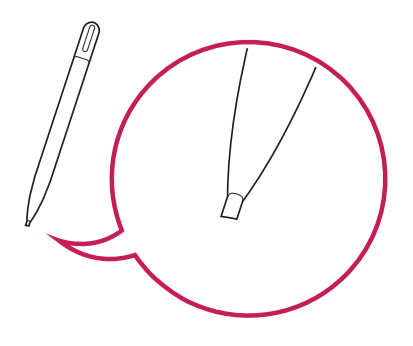

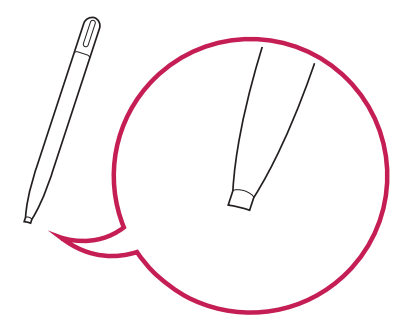

## <span id="page-9-0"></span>*Componenti e pulsanti*

*L'immagine può differire in base al modello.*

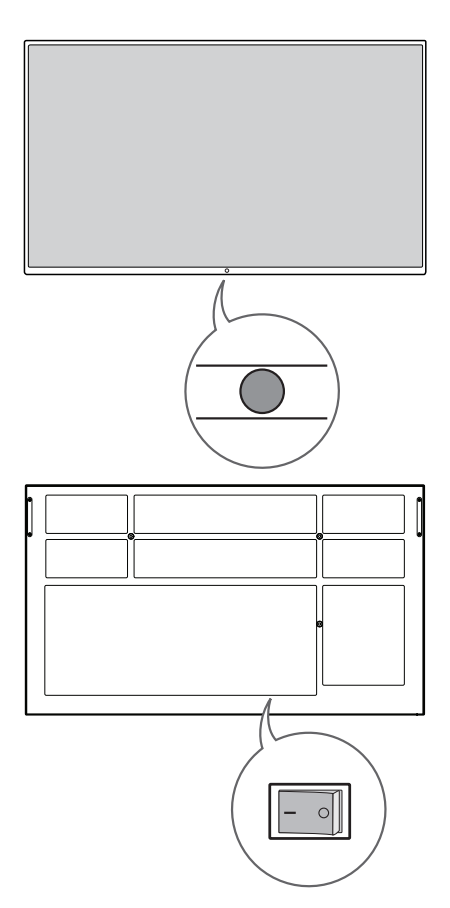

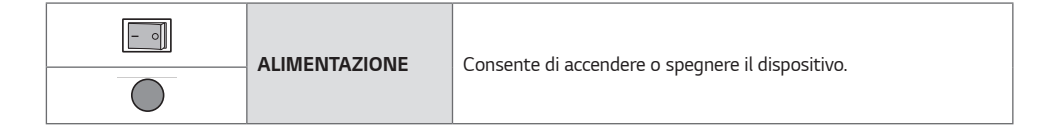

*ITALIANO*

**ITALIANO** 

*11*

## <span id="page-10-0"></span>*Installazione a parete*

*Installare il monitor ad almeno 100 mm di distanza dalla parete e lasciare circa 100 mm di spazio su ogni lato per assicurare una ventilazione sufficiente. Contattare il rivenditore per ottenere istruzioni dettagliate sull'installazione. Consultare il manuale per l'installazione della staffa per il montaggio su parete inclinata.*

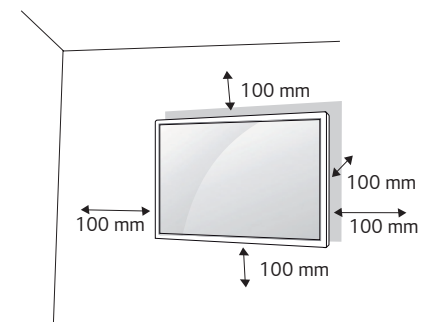

*Per installare il monitor su una parete, fissare una staffa per il montaggio a parete (opzionale) al retro del monitor. Assicurarsi che la staffa per montaggio a parete sia fissata saldamente al monitor e alla parete.*

- *1 Usare esclusivamente viti e staffe per montaggio a parete conformi agli standard VESA.*
- *2 Viti con una lunghezza maggiore rispetto a quella standard possono danneggiare l'interno del monitor.*
- *3 Una vite non conforme allo standard VESA può danneggiare il prodotto e causare la caduta del monitor. LG Electronics non è responsabile per incidenti dovuti all'utilizzo di viti non standard.*
- *4 Attenersi ai seguenti standard VESA:*
- *785 mm e oltre*
	- *\* Viti di serraggio: Diametro 8,0 mm x Passo 1,25 mm x Lunghezza 14 mm*

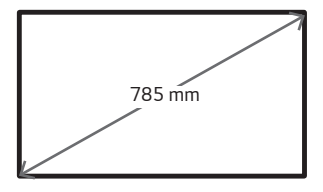

### ATTENZIONE

- *Scollegare il cavo di alimentazione prima di spostare o installare il monitor per evitare scosse elettriche.*
- *Se installato al soffitto o su una parete inclinata, il monitor potrebbe cadere e causare gravi lesioni. Utilizzare un supporto per montaggio a parete autorizzato da LG e contattare il rivenditore locale o il personale qualificato per assistenza durante l'installazione.*
- *Non serrare eccessivamente le viti per evitare di danneggiare il prodotto e rendere nulla la garanzia.*
- *Utilizzare solo viti e staffe per montaggio a parete conformi agli standard VESA. Eventuali danni o lesioni causate da un uso errato e dall'utilizzo di accessori non compatibili non sono coperte dalla garanzia.*

## *NOTA*

- *Il kit per il montaggio a parete include la guida di installazione e tutti i componenti necessari.*
- *La staffa di montaggio a parete è un accessorio opzionale. È possibile acquistare gli accessori opzionali presso il rivenditore locale di fiducia.*
- *La lunghezza delle viti può variare in base alla staffa di montaggio a parete. Accertarsi di utilizzare la lunghezza appropriata.*
- *Per maggiori informazioni consultare la guida fornita con il supporto a parete.*

## **ITALIANO** *ITALIANO*

## <span id="page-12-0"></span>*TELECOMANDO*

*Le descrizioni riportate nel presente manuale si basano sui pulsanti del telecomando. Leggere attentamente il manuale per utilizzare il monitor correttamente. Per sostituire le batterie, aprire il coperchio del vano apposito e sostituire le*  batterie (AAA da 1,5 V) facendo corrispondere i poli  $\bigoplus$  e  $\bigcap$  ai simboli sulle etichette presenti all'interno del vano. *Quindi, chiudere il coperchio. Per rimuovere le batterie, eseguire le operazioni di installazione in senso inverso. Gli accessori reali potrebbero differire da quelli riportati nelle illustrazioni.*

## *ATTENZIONE*

- *Non utilizzare batterie vecchie e nuove contemporaneamente; ciò potrebbe causare danni al telecomando.*
- *Accertarsi di orientare il telecomando verso il relativo sensore sul monitor.*
- *Alcune funzioni del telecomando potrebbero non essere supportate in alcuni modelli.*

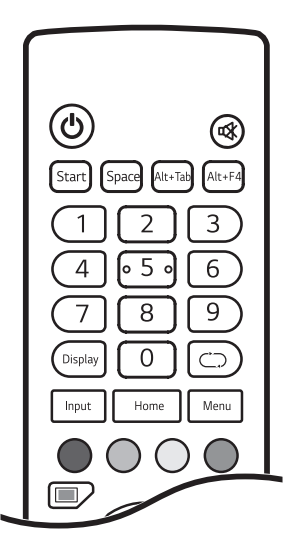

 *(ALIMENTAZIONE) Consente di accendere o spegnere il monitor.*

*(MUTO) Consente di disattivare tutti i suoni.*

 *(computer integrato) Il funzionamento è analogo a quello del tasto WINDOWS.*

 *(computer integrato) Il funzionamento è analogo a quello del tasto SPAZIO.*

 *(computer integrato) Il funzionamento è analogo a quello del tasto ALT+TAB.*

 *(computer integrato) Il funzionamento è analogo a quello del tasto ALT+F4.*

*Pulsanti numerici Consentono di inserire caratteri numerici in base all'impostazione.* 

 *Consente di visualizzare l'ingresso esterno attualmente applicato sullo schermo.*

*Consente di visualizzare la finestra delle impostazioni di ingresso esterno.*

*Consente di tornare allo schermo predefinito.*

 *Funzione non supportata in questo modello.*

*Consente di visualizzare la finestra delle impostazioni generali.*

 *Consente di abilitare o disabilitare il pulsante di accensione o la funzione touch della parte anteriore del prodotto.*

 *Consente di abilitare o disabilitare il pulsante di accensione della parte anteriore del prodotto.*

 *Consente di abilitare o disabilitare la funzione touch.*

 *Consente di attivare o disattivare la funzione per mettere in pausa lo schermo.*

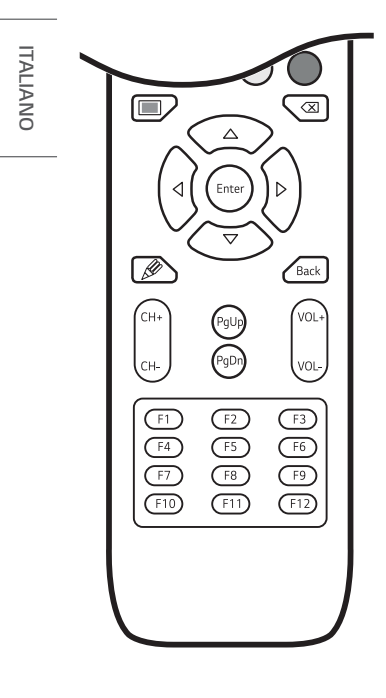

 *Consente di attivare o disattivare l'intero schermo.*

 *(computer integrato) Il funzionamento è analogo a quello del tasto BACKSPACE.*

*Pulsanti di navigazione Consentono di scorrere i menu o le opzioni. Consente di selezionare menu e opzioni e confermare le scelte effettuate.*

 *Consente di attivare la funzionalità Note.*

 *Consente all'utente di tornare indietro di un passaggio in una funzione interattiva.*

*/ Consente di scorrere i programmi/canali salvati.*

*Consente di spostarsi nella parte superiore dello schermo.*

*Consente di spostarsi nella parte inferiore dello schermo.*

*/ Consente di regolare il volume.*

*Tasti funzione (computer integrato) Il funzionamento è analogo a quello del tasto funzione.*

## <span id="page-14-0"></span>*COLLEGAMENTI*

*È possibile collegare al monitor diversi dispositivi esterni. Cambiare la modalità di ingresso e selezionare il dispositivo esterno che si desidera collegare. Per maggiori informazioni sul collegamento di dispositivi esterni, consultare il manuale utente fornito con ciascun dispositivo.*

## *Collegamento a un computer*

Alcuni dei cavi non sono forniti in dotazione. Questo monitor supporta la funzione Plug and Play\*.

*\* : funzione che permette al PC di riconoscere i dispositivi collegati dall'utente senza la necessità di configurarli o di un intervento da parte dell'utente al momento dell'accensione.*

## *Collegamento di un dispositivo esterno*

*Alcuni dei cavi non sono forniti in dotazione. Collegare un ricevitore HD o un lettore DVD o VCR al monitor e selezionare la modalità di ingresso appropriata.*

Per ottenere la migliore qualità di immagini e audio, si consiglia di usare cavi HDMI per collegare i dispositivi esterni al *monitor.*

## *NOTA*

- *È consigliato l'uso di un monitor con collegamento HDMI per ottenere la migliore qualità delle immagini.*
- *Per assicurare la conformità alle specifiche del prodotto, utilizzare un cavo di interfaccia schermato con nucleo in ferrite, ad esempio un cavo HDMI.*
- *Se si accende il monitor quando l'apparecchio si raffredda, lo schermo potrebbe sfarfallare. Si tratta di un effetto normale.*
- *Sullo schermo potrebbero comparire dei puntini di colore rosso, verde o blu. Si tratta di un effetto normale.*
- *Utilizzare un cavo HDMI*®*/™ ad alta velocità (con lunghezza inferiore ai 3 metri).*
- *Utilizzare un cavo certificato con il logo HDMI. In caso contrario, la schermata potrebbe non essere visualizzata correttamente o potrebbe verificarsi un problema di collegamento.*
- *Tipi di cavi HDMI consigliati*
	- *- Cavo HDMI*®*/™ ad alta velocità*
	- *- Cavo HDMI*®*/™ ad alta velocità con Ethernet*

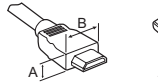

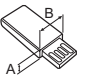

*HDMI : A 11,65 mm ; B 20,65 mm USB* : A ≤ 8,3 mm ; B ≤ 16 mm

- *Se in modalità HDMI non si avverte alcun suono, controllare le impostazioni del PC. Per alcuni PC è necessario impostare manualmente l'uscita audio predefinita su HDMI.*
- *In HDMI-PC modalità si potrebbero riscontrare problemi di compatibilità.*
- *Accertarsi che il cavo di alimentazione sia scollegato.*
- *Se si collega una console di gioco al monitor, utilizzare il cavo fornito con la console.*
- *Non è possibile trasferire contenuti dalla porta HDMI INPUT alla porta HDMI OUT. (La porta HDMI OUT supporta solo Android/VGA/USB.)*

### $\bigwedge$  **ATTENZIONE**

- *Collegare il cavo di ingresso del segnale e fissarlo ruotando le viti in senso orario.*
- *Non premere sullo schermo a lungo con le dita, poiché ciò potrebbe provocare distorsioni temporanee sullo schermo.*
- *Evitare di posizionare un oggetto riflettente davanti all'apparecchio ad una distanza pari o inferiore a 50 cm.*
- *Evitare di visualizzare un'immagine fissa sullo schermo per un periodo di tempo prolungato per prevenire problemi di mantenimento dell'immagine. Se possibile, utilizzare un salvaschermo.*
- *La presenza di un dispositivo di comunicazione wireless vicino al monitor può influire sull'immagine.*

## <span id="page-16-0"></span>*Uso dell'elenco degli ingressi*

 $\mathsf{Input} \rightarrow \widehat{\mathbb{C}^+}$ 

- Android  $\rightarrow$  HDMI1  $\rightarrow$  HDMI2  $\rightarrow$  HDMI3  $\rightarrow$  VGA
- *\* Per l'ingresso PC, è abilitato solo quando un computer integrato è connesso.*

## <span id="page-17-0"></span>*RISOLUZIONE DEI PROBLEMI*

- *» Ogni modello può avere diversi punti da verificare.*
- *» Per informazioni sulle impostazioni del PC, consultare la Guida di Windows.*

#### *Problemi relativi all'utilizzo*

- *Il prodotto non si accende.*
	- *- Verificare che il cavo di alimentazione sia collegato correttamente alla presa.*
- *Quando si collega il prodotto viene visualizzato il messaggio "Prodotto sconosciuto".*
	- *- Verificare che il driver della scheda grafica sia installato.*
	- Controllare se la funzione Plug and Play è supportata facendo riferimento al manuale dell'utente della scheda *grafica.*

#### *Problemi relativi allo schermo (Video)*

- *Viene visualizzato un messaggio che indica "Nessun segnale" o "Formato non valido".*
	- *- Il cavo del segnale non è collegato tra PC e prodotto oppure lo stato della connessione del cavo non è stabile. Controllare il cavo del segnale.*
	- *- Accedere al menu di input per verificare il segnale di ingresso.*
	- *- Il segnale del PC (scheda grafica) è al di fuori della gamma di frequenza verticale o orizzontale del prodotto. Regolare la gamma di frequenza facendo riferimento alle Specifiche riportate nel presente manuale.*
- *La posizione dello schermo non è corretta.*
	- *- Verificare se la frequenza e la risoluzione della scheda grafica sono supportate dal prodotto. Se la frequenza supera l'intervallo supportato, utilizzare le impostazioni del PC per impostare la risoluzione sul valore consigliato.*
- *La schermata viene visualizzata in modo anomalo.*
	- *- Collegare il cavo del segnale corrispondente al segnale in ingresso dell'origine.*
- *Le immagini sfarfallano o tremolano sullo schermo.*
	- *- Se si accende il monitor quando l'apparecchio si raffredda, lo schermo potrebbe sfarfallare. Si tratta di un effetto normale.*
	- *- Assicurarsi che la risoluzione e la frequenza attuali della scheda grafica siano supportate dal monitor.*

#### *Problemi relativi allo schermo (Colore)*

- *Risoluzione dei colori dello schermo di scarsa qualità (16 colori).*
	- *- Utilizzare le impostazioni del PC per impostare il colore su 24 bit (true color) o su un valore superiore.*
- *Il colore dello schermo non è stabile o viene visualizzato un solo colore.*
	- *- Controllare lo stato del collegamento del cavo del segnale. In alternativa, reinserire la scheda grafica del PC.*
- *Sullo schermo compaiono dei puntini scuri o chiari.*
	- *- Alcuni pixel (rosso, verde, blu, nero) sono visibili sullo schermo a causa delle caratteristiche proprie del pannello di visualizzazione. Non si tratta di un malfunzionamento del prodotto.*

#### *Problemi relativi al suono*

- *L'audio non funziona.*
	- *- Verificare che il cavo audio sia collegato correttamente.*
	- *- Regolare il volume del prodotto o del dispositivo esterno.*
	- *- Verificare che l'audio sia impostato correttamente.*
- *L'audio è troppo monotono.*
	- *- Selezionare l'audio appropriato tramite l'equalizzatore.*
- *L'audio è troppo basso.*
	- *- Regolare il volume del dispositivo esterno.*
- *Alcuni modelli non dispongono di altoparlanti integrati, quindi è necessario acquistare altoparlanti esterni separatamente.*

#### *Altri problemi*

- *L'alimentazione si interrompe improvvisamente.*
	- *- Verificare che l'orario di spegnimento sia impostato.*
	- *- Si è verificata un'interruzione dell'alimentazione. Verificare che il cavo di alimentazione sia collegato correttamente.*
	- *- Controllare le impostazioni di controllo dell'alimentazione.*

#### *Lo schermo risponde al tocco con difficoltà.*

- *Lo schermo non risponde al tocco.*
	- *- Il problema potrebbe verificarsi quando il cavo USB che collega il PC e il monitor non è collegato. Rimuovere il cavo USB e collegarlo nuovamente entro 10 secondi.*
	- *- Assicurarsi che il cavo di alimentazione del PC sia collegato saldamente a una presa elettrica e riavviare il PC.*
	- *- Lo schermo potrebbe non rispondere al tocco quando il sistema è inattivo a causa dell'instabilità della rete. Ricollegare il cavo LAN oppure riavviare il PC.*
	- *- Se il PC e il monitor non sono collegati tramite un cavo segnale, lo schermo non risponde al tocco. Verificare il collegamento del cavo segnale.*
	- *- Lo schermo potrebbe non rispondere al tocco quando il monitor è spento. Controllare l'alimentazione del monitor.*
	- *- Se non si usa una presa con messa a terra, potrebbe verificarsi un'interruzione o un errore del touch. Collegare il cavo di alimentazione a una presa con messa a terra.*
	- *- Verificare che lo schermo sia attualmente acceso.*
	- *- Una rottura o un errore di tocco possono verificarsi nei casi indicati di seguito.*
	- *> Se si tocca lo schermo con un'unghia o con la punta delle dita*
	- *> Se si impugna la penna touch vicino alla punta della penna*
	- *> Se si utilizza la penna touch premendo con eccessiva forza sullo schermo*
- *La posizione del tocco non corrisponde alle coordinate del tocco.*
	- *- Il problema potrebbe verificarsi quando lo schermo touch non è calibrato correttamente. Modificare le impostazioni Tablet PC.*
- *Il tocco viene applicato su un monitor diverso da quello per cui era stato originariamente concepito.*
	- *- Il problema potrebbe verificarsi se il monitor non viene impostato come monitor predefinito quando si utilizzano più monitor. Impostare il monitor come monitor predefinito.*
	- *- Il problema potrebbe verificarsi quando lo schermo touch non è calibrato correttamente. Modificare le impostazioni Tablet PC.*
- *Il Multi-touch non risponde.*
	- *- Il contenuto riprodotto (ad esempio Flash Player, Paint ecc.) potrebbe non supportare i punti Multi-touch. Assicurarsi di utilizzare un contenuto che supporti i punti Multi-touch.*
	- *- Rimuovere il cavo USB e collegarlo nuovamente entro 10 secondi.*
	- *- Eseguire nuovamente il contenuto (ad esempio Flash Player, Paint ecc.).*
	- *- Riavviare il PC.*
	- *- In prossimitá dei bordi dello schermo tocchi multipli potrebbero non rispondere correttamente.*
	- *- Se lo spazio tra due punti di tocco è equivalente o inferiore a 20 mm, è possibile che si verifichino errori di tocco.*

#### *Persistenza delle immagini*

- *Quando si spegne il prodotto, viene visualizzata un'immagine fantasma.*
	- *- Se si visualizza un'immagine fissa per un periodo prolungato di tempo, i pixel potrebbero danneggiarsi. Utilizzare la funzione di salva schermo.*
	- *- Quando sullo schermo viene visualizzata un'immagine scura dopo un'immagine con contrasto elevato (nero e bianco o grigio), potrebbe verificarsi il fenomeno di persistenza delle immagini. Si tratta di un fenomeno normale per i prodotti di visualizzazione.*
- *Quando su uno schermo LCD viene visualizzata un'immagine statica per un periodo di tempo prolungato, potrebbe prodursi una differenza di tensione tra gli elettrodi che permettono il funzionamento dei cristalli liquidi. Quando la differenza di tensione tra gli elettrodi aumenta nel tempo, i cristalli liquidi tendono a restare allineati in una direzione. Durante questo processo, rimane visibile un'immagine visualizzata in precedenza. Questo fenomeno viene definito "persistenza di immagini".*
- *La persistenza delle immagini non si verifica quando si passa regolarmente da un'immagine all'altra, bensì quando si usa un'immagine fissa per un periodo di tempo più esteso. Pertanto, si consiglia di servirsi delle istruzioni fornite di seguito per ridurre le probabilità di persistenza delle immagini quando in presenza di un'immagine fissa. Si consiglia di cambiare schermata almeno una volta ogni 12 ore. Per evitare in modo più efficace che si verifichi il fenomeno, è opportuno passare a una schermata differente più spesso.*
- *Condizioni di funzionamento consigliate*
- *1 Modificare lo sfondo e i colori del carattere usando lo stesso intervallo di tempo.*

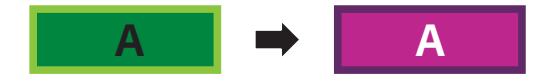

*- Quando si modificano i colori, l'uso di tinte complementari aiuta a impedire la persistenza delle immagini.*

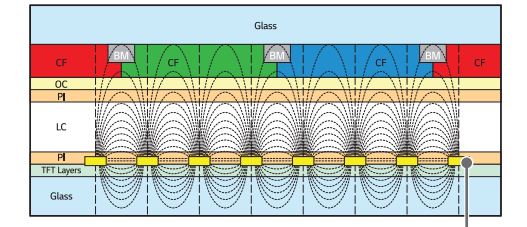

*ITO o MoTi Pixel Layer*

*2 Modificare l'immagine usando lo stesso intervallo di tempo.*

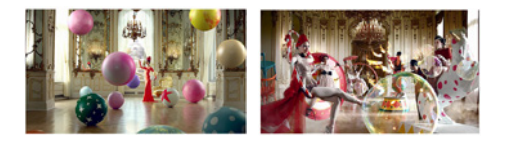

*Assicurarsi che i caratteri o le immagini restino nella stessa posizione anche dopo aver cambiato immagine.*

## <span id="page-21-0"></span>*SPECIFICHE DEL PRODOTTO*

*Le specifiche indicate in basso possono subire modifiche senza preavviso in seguito all'aggiornamento delle funzioni del prodotto.*

*Il simbolo " " indica la corrente alternata (AC), mentre il simbolo " " si riferisce alla corrente continua (CC).*

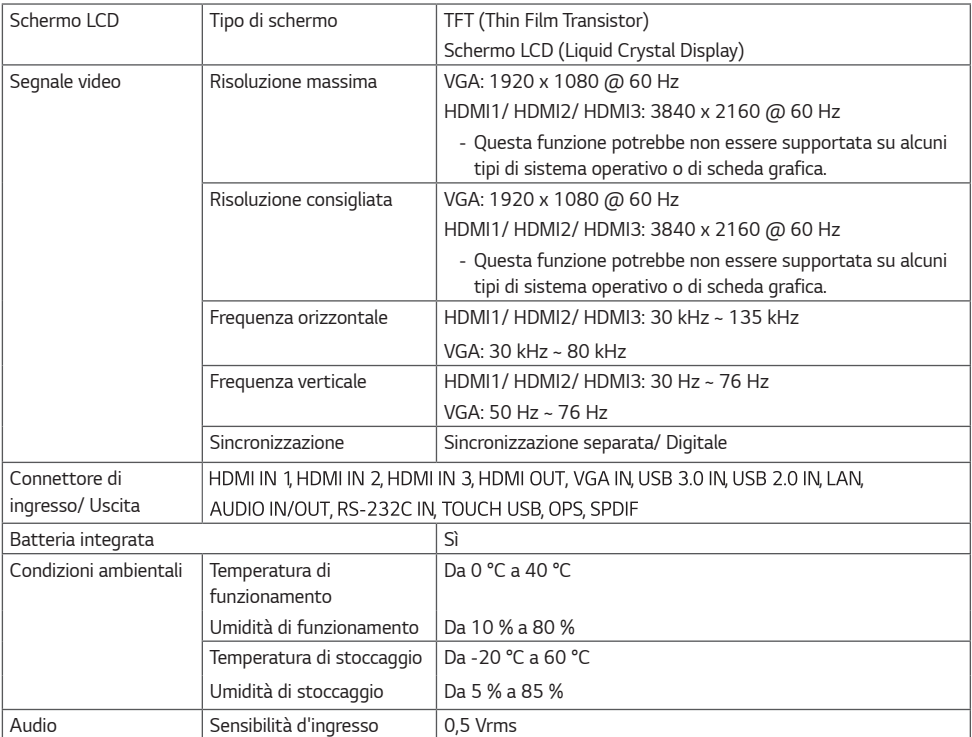

#### *\* Schermo touch*

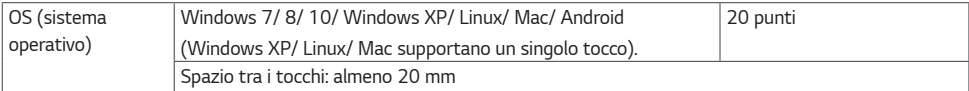

#### *\* Valido solo per i modelli che supportano gli altoparlanti*

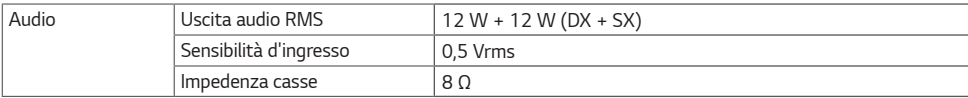

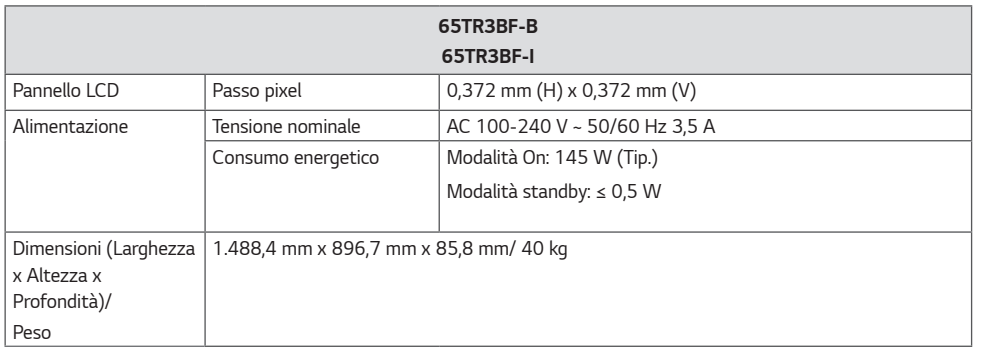

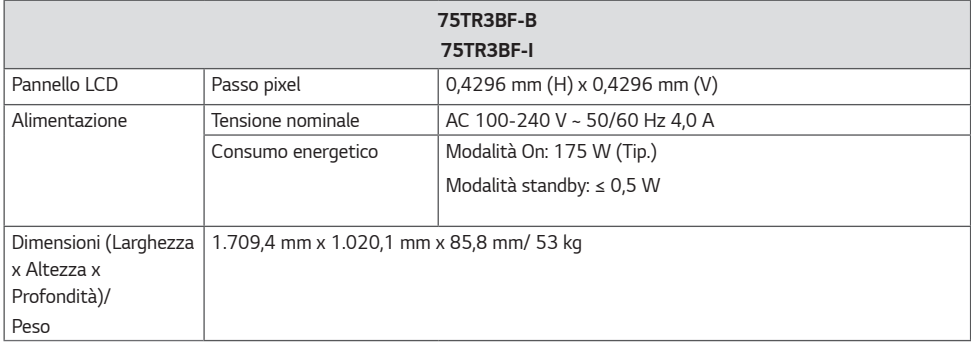

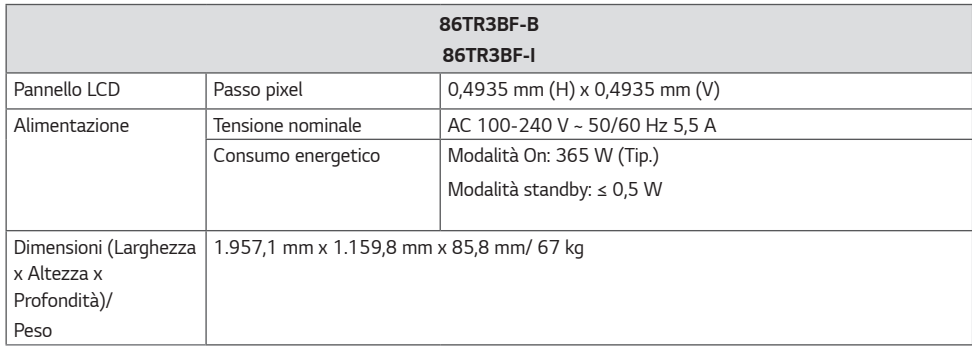

*ITALIANO*

**ITALIANO** 

### *Modalità supporto VGA (PC)*

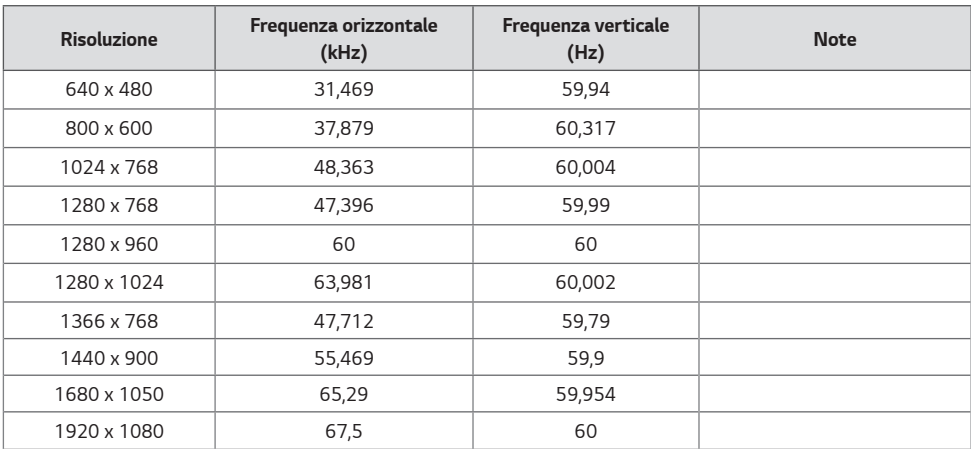

#### *Modalità supporto HDMI/ OPS*

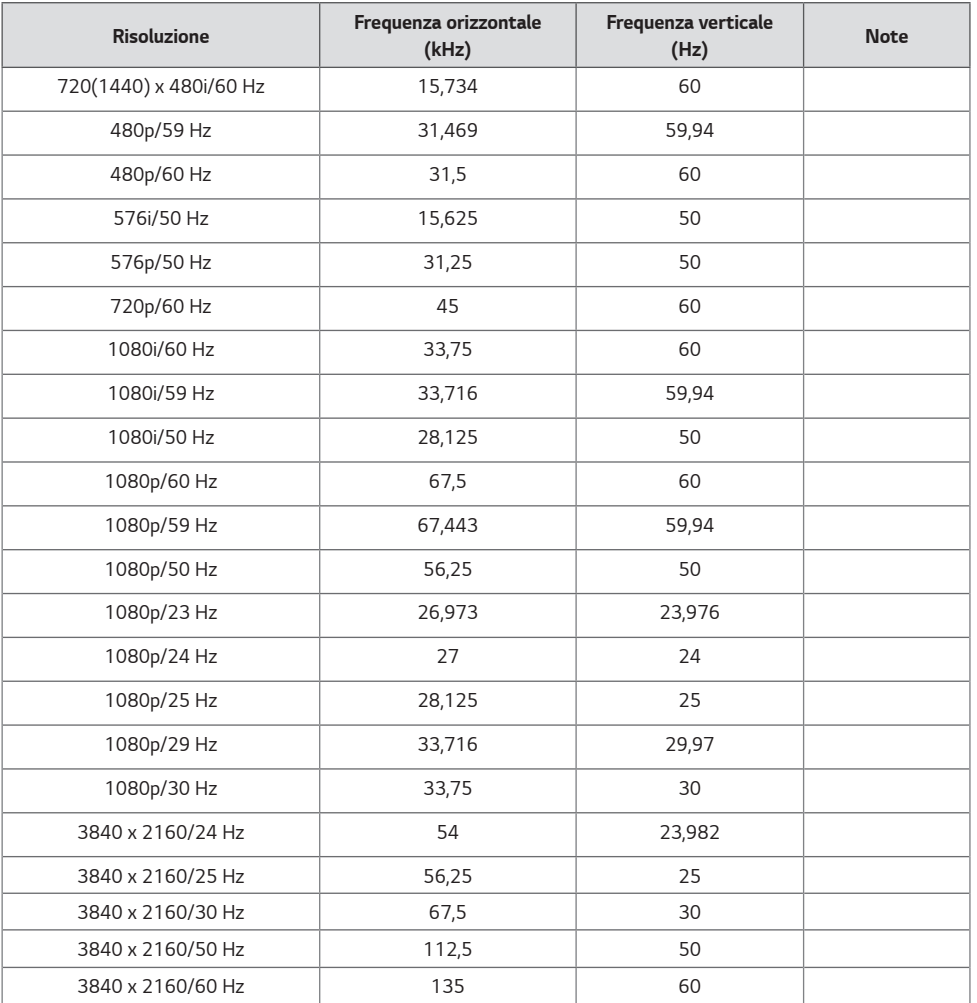

### **A** NOTA

- *Frequenza verticale: Il display del prodotto funziona con la modifica dell'immagine dello schermo dozzine di volte ogni secondo, come una lampada fluorescente. La frequenza verticale, anche detta velocità di aggiornamento, corrisponde al numero di volte in cui viene visualizzata l'immagine al secondo. L'unità di misura è espressa in Hz.*
- *Frequenza orizzontale: L'intervallo orizzontale corrisponde all'intervallo di tempo in cui deve essere visualizzata una riga orizzontale. Quando 1 è diviso per l'intervallo orizzontale, il numero di righe orizzontali visualizzate ogni secondo corrisponde alla frequenza orizzontale. L'unità di misura è espressa in kHz.*

*ITALIANO*

**ITALIANO** 

## *LICENZE*

*La licenza supportata differisce in base al modello. Per ulteriori informazioni sulle licenze, visitare il sito Web all'indirizzo <www.lg.com>.*

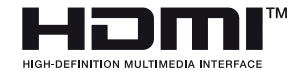

*I termini HDMI e HDMI High-Definition Multimedia Interface e il logo HDMI sono marchi o marchi registrati di HDMI Licensing Administrator, Inc. negli Stati Uniti e in altri paesi.*

<span id="page-25-0"></span>*26*

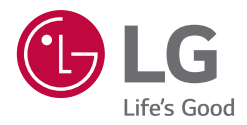

*Il modello e il numero di serie del prodotto si trovano sul retro e su un lato del prodotto. Annotarli qui di seguito nel caso in cui fosse necessario contattare l'assistenza.*

*MODELLO*

*N. DI SERIE*

*Quando il dispositivo viene acceso o spento è normale che si avvertano rumori temporanei.*